ФИЗИЧЕСКИЙ **ФАКУЛЬТЕТ** МГУ им. М.В. ЛОМОНОСОВА

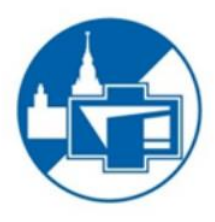

## ВВЕДЕНИЕ В ТЕХНИКУ ЭКСПЕРИМЕНТА

# Лабораторный практикум

Лабораторная работа 2 ИЗМЕРЕНИЕ ВРЕМЕННЫХ ИНТЕРВАЛОВ

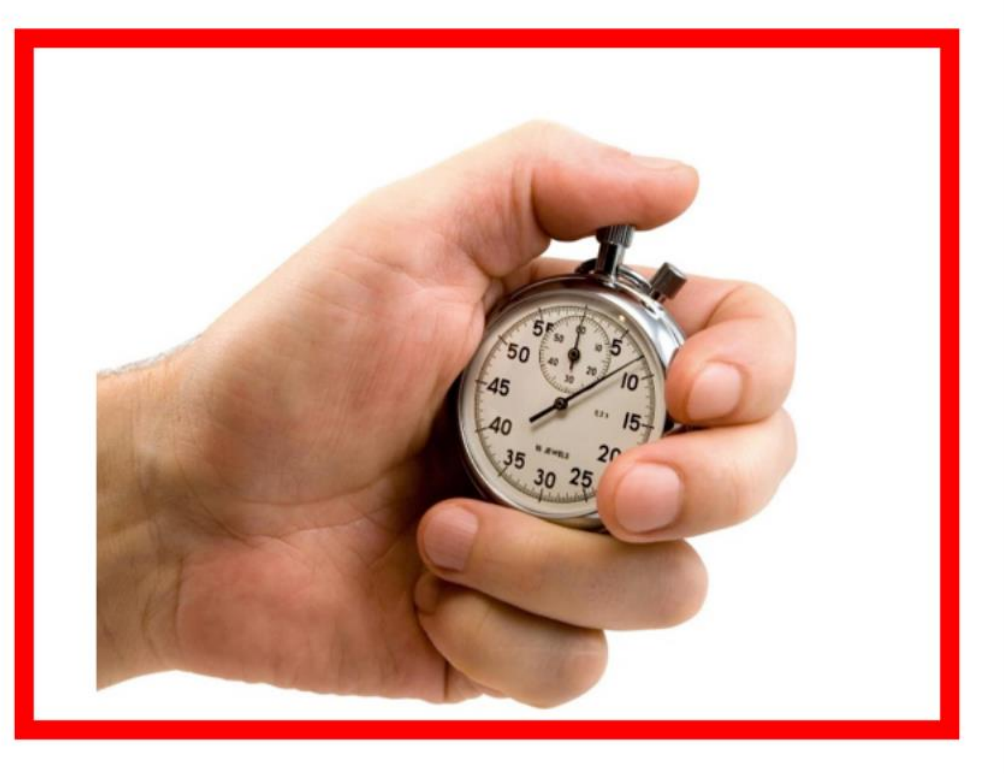

2017

*Упражнение 1.* **Измерение периода колебаний математического маятника. Определение ускорения свободного падения.**

#### **Введение. Экспериментальная установка.**

*Ускорение свободного падения g* — ускорение, которое имел бы центр тяжести любого тела при падении его на Землю с небольшой высоты в безвоздушном пространстве.

*Математический маятник* – это материальная точка, подвешенная на невесомой нерастяжимой нити длины *l*.

Из уравнения движения следует, что при небольших углах отклонения от вертикали период колебаний такого маятника в поле силы тяжести Земли равен

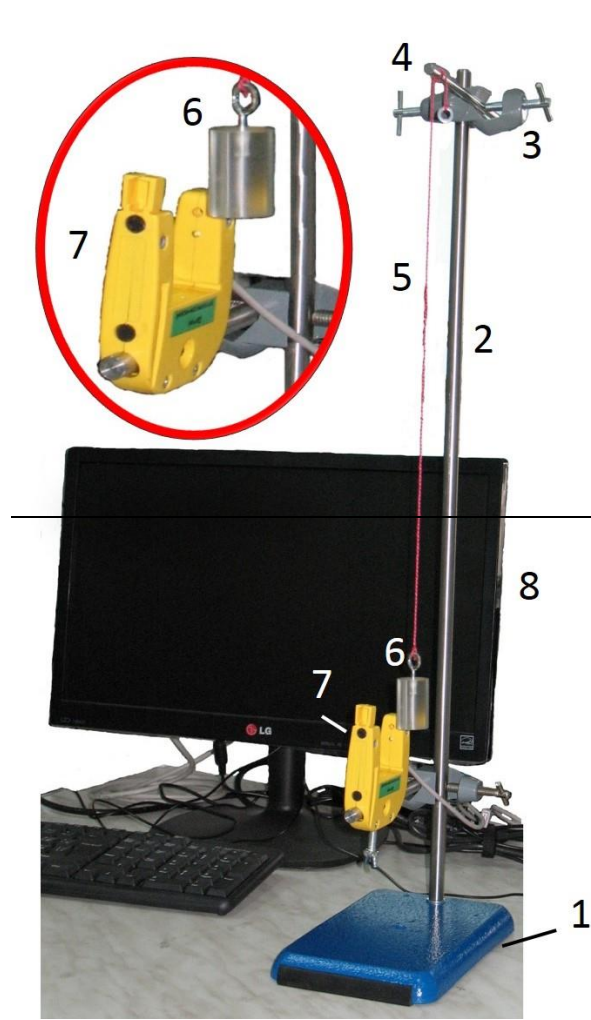

*Рис. 1. Внешний вид установки для исследования колебаний математического маятника.*

$$
T = 2\pi \sqrt{\frac{l}{g}}.
$$
 (1)

Математический маятник является идеализацией *физического маятника* – тела, подвешенного на нити в поле сил тяжести. Отсюда ясна идея одного из способов определения ускорения свободного падения: **необходимо измерить длину и период колебаний физического маятника при условиях (***каких?***), что его можно считать математическим**.

*Экспериментальная установка* (рис.1) состоит из *массивного основания 1*, на котором вертикально установлена *металлическая стойка 2*. К *стойке 2* с помощью *зажима 3* прикреплен горизонтально расположенный *стержень 4* с отверстием, через которое проходит *нить 5*, на конце которой подвешен *груз 6*. Длину нити можно изменять, наматывая её на стержень 4. Время колебаний измеряется либо с

помощью ручного *электронного секундомера* (на рис.1 не показан), либо с помощью *фотодатчика 7*. В работе используется **фотоэлектрический датчик T типа** (THRU-BEAM – разнесенная оптика). Датчик состоит из приемника и излучателя, устанавливаемых друг напротив друга (**оптические ворота**). Груз, проходя между приемником и излучателем, прерывает оптический луч, что приводит к изменению состояния выходного ключа приемника. В экспериментальной установке используется фотоэлектрический датчик вилочного типа, в котором приемник и излучатель находятся в одном корпусе (приемник и излучатель расположены в противоположных «зубцах вилки»). За счет небольших оптических расстояний в датчиках данного типа имеется возможность с помощью диафрагм (непрозрачных пластинок, ограничивающих поперечное сечение луча) сформировать очень «узкий» луч. Благодаря этому фотоэлектрические датчики щелевого/вилочного типа способны регистрировать колебания с малым периодом.

Датчик (фотодетектор) является электронным блоком, который подключается непосредственно к компьютеру.

На корпусе датчика установлен красный светодиод для визуальной проверки срабатывания.

Груз пересекает узкий световой пучок (см. вставку на рис.1). Возникающий при этом электрический сигнал регистрируется (при помощи специальной программы) компьютерным блоком.

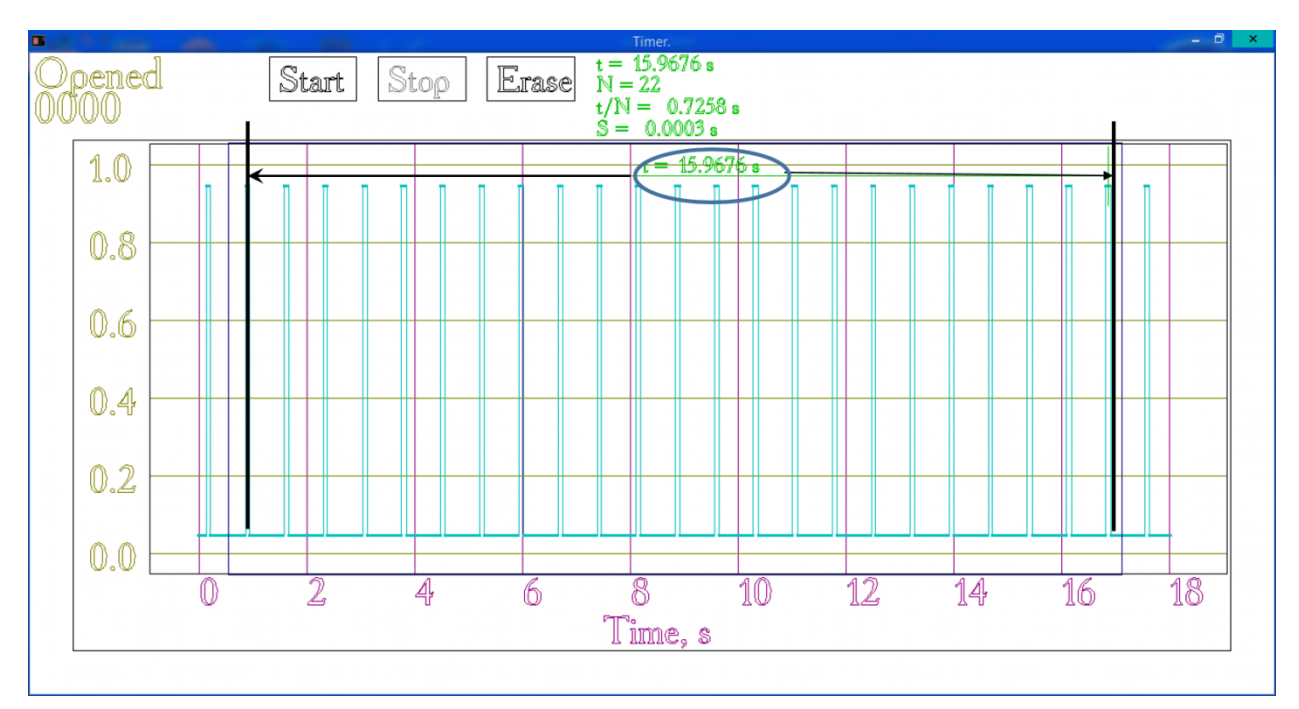

*Рис. 2. Главное окно программы управления фотоэлектрическим датчиком.*

На рис.2 изображено окно программы управления фотоэлектрическим датчиком. График показывает сигнал фотодетектора от времени. Уровень «1» соответствует перекрытому грузом лучу, «0» - открытому. Имеется два курсора, координаты которых могут задаваться с клавиатуры или изменяться при помощи стрелок и колеса мыши.

## **Проведение эксперимента**

#### *Измерения*

### *Для повышения точности определения длины нити предлагается следующий порядок действий.*

**1.** Разместите груз маятника на нити на расстоянии 30-40 см от точки подвеса. Для точной фиксации координаты груза установите под него какуюлибо опору (книги, бруски и т.п.) так, чтобы груз стоял на опоре, а нить была в натянутом положении.

**2.** Аккуратно, виток к витку, намотайте нить маятника на горизонтальный стержень 4 на  $m_0 = 8-12$  оборотов, чтобы длина нити стала равной  $\sim 10$  см. Измерьте линейкой перемещение *H* груза маятника из нижнего положения в верхнее.

**3.** Отклоните груз маятника так, чтобы нить составляла с вертикалью угол не более 10°, и отпустите груз.

**4.** Измерьте с помощью ручного электронного секундомера время *t*<sup>10</sup> десяти (*n* = 10) полных колебаний (**период полного колебания – время, за которое маятник возвращается в исходное состояние**). Данные запишите в первую строку табл. 1. Повторите эксперимент *k* = 3 раза.

**5.** Снимите **один** виток нити со стержня 4, при этом длина нити маятника увеличится на … (догадаетесь, на сколько?).

**6.** Повторите измерения согласно пп. 3,4. Результаты также запишите в табл. 1 (строка с *m*=1, где *m* - число снятых витков нити).

Таблица 1

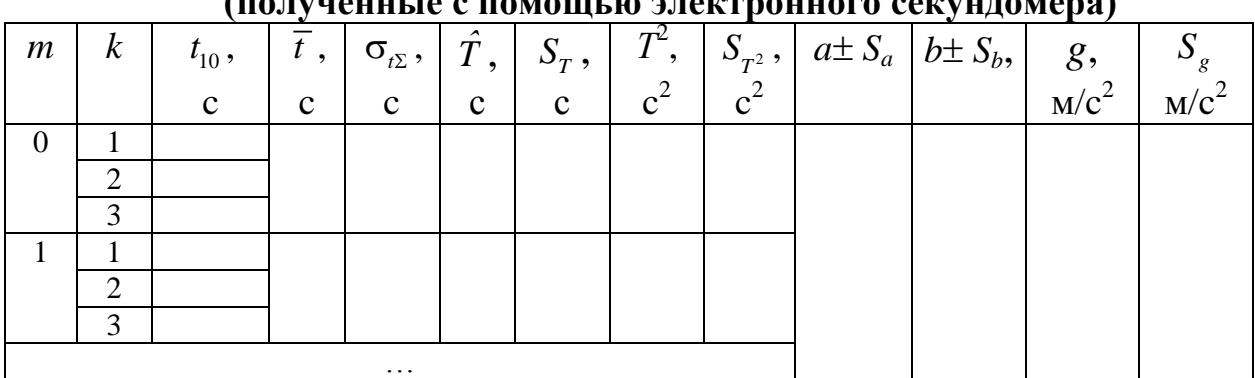

**Экспериментальные данные упражнения 1 (полученные с помощью электронного секундомера)**

**7.** Последовательно, **снимая виток за витком**, повторите пп. 5,6 до тех пор, пока груз маятника не опустится до нижней точки (пункт 1).

**8.** Проведите измерения времени колебаний для тех же длин маятника **с помощью фотоэлектрического датчика (не менее трёх раз для каждой длины маятника)**. Обратите внимание на некоторые особенности проведения измерений.

**В начале каждого измерения датчик устанавливается таким образом, чтобы груз маятника находился посередине оптических ворот, перекрывая их.** В левом верхнем углу окна программы **будет написано "Close"**.

- **1)** Отклоните маятник от положения равновесия и затем отпустите. Нажмите кнопку "Start", тем самым начав измерения. **По прошествии 20-30 колебаний** остановите эксперимент нажатием кнопки "Stop".
- **2)** Выберите левую границу обрабатываемой области нажатием левой клавиши мыши в области графика. Аналогично выберите правую границу обрабатываемой области. После этого программа «выдает» на экране временной интервал *t* между центрами крайних импульсов в выбранной области и количество временных промежутков *N* между импульсами. На рис.2 в качестве примера показано *N* = 22,  $t = 15,9676 \text{ s.}$  Программа также рассчитывает  $\frac{t}{N} = 0,7258 \text{ s} = t_{\text{up}}$ *N*  $= 0.7258$  s  $= t_{\Phi \Pi}$  u

указывает среднеквадратичную погрешность *S* величины  $t_{\Phi\Pi}$ .

**3)** За один период колебаний груз дважды перекрывает световые ворота. Поэтому период колебаний *T* будет в два раза больше, чем рассчитанное время  $t_{\Phi I}$  (а погрешность?). Желательно выбирать для обработки такую область, чтобы число *N* было четным (почему?) Запишите значения *m* и *t*<sub>ФД</sub> в табл. 2<sup>\*</sup>.

Таблина 2

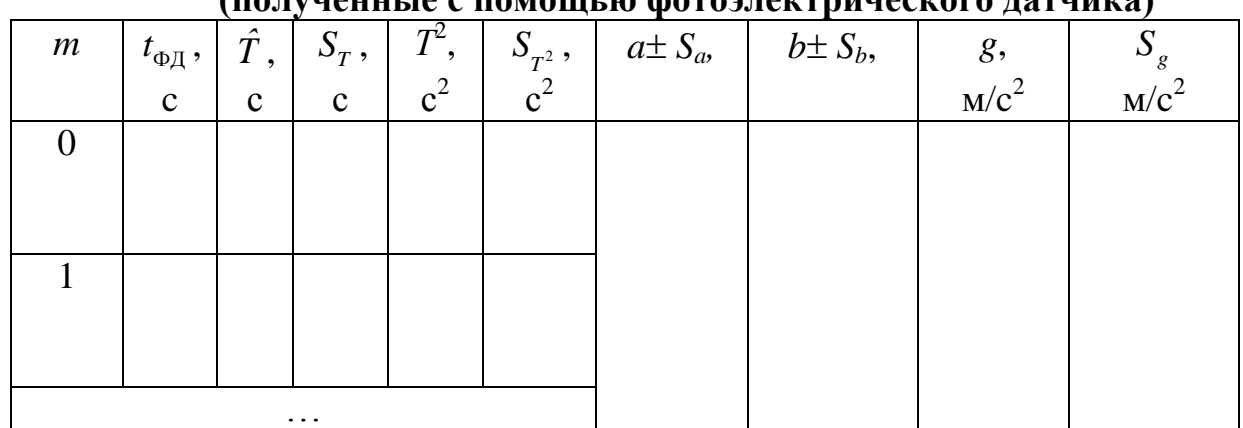

## **Экспериментальные данные упражнения 1 (полученные с помощью фотоэлектрического датчика)**

1

<sup>\*</sup> Эти данные следует записывать с учетом правила округления.

#### *Обработка результатов*

Результаты записываются в табл. 1 и 2.

**1.** Для каждого значения длины нити вычислить среднее арифметическое значение  $\bar{t}$  времени *k* колебаний, измеренных с помощью ручного электронного секундомера

$$
\overline{t} = \frac{\sum_{i=1}^{k} t_i}{k}.
$$

**2.** Рассчитать выборочное стандартное отклонение среднего арифметического S<sub>*t*</sub> по формуле:

$$
S_{\overline{t}} = \sqrt{\frac{\sum (t_i - \overline{t})^2}{k(k-1)}}.
$$

**3.** Рассчитать суммарную погрешность по формуле

$$
\sigma_{t\Sigma} = \sqrt{S_{\bar{t}}^2 + \sigma_t^2},
$$

где  $\sigma$ <sub>t</sub> – приборная погрешность таймера, которую будем считать равной 0,1% от результата измерения.

**4.** Определить период колебаний  $\hat{T}$  и погрешность  $S_{\text{T}}$  по формулам:

$$
\hat{T} = \frac{\bar{t}}{n}, \qquad S_T = \frac{\sigma_{t\Sigma}}{n}.
$$

**5.** Вычислить  $T^2$  и погрешность величины  $T^2$  по формуле для косвенных измерений:

$$
S_{T^2} = \sqrt{\left(\frac{\partial (T^2)}{\partial T}\right)^2 \cdot S_T^2} = 2T \cdot \frac{\sigma_{t\Sigma}}{n}.
$$

**6.** Запишем формулу (1) в виде

$$
T^2 = \frac{4\pi^2}{g}l.\tag{2}
$$

Длину нити *l* можно представить в виде

$$
l = l_0 + m \cdot \Delta l = l_0 + m \cdot \frac{H}{m_0},\tag{3}
$$

где *l*<sup>0</sup> – длина самой короткой нити (расстояние от точки подвеса до **центра масс** груза, положение которого неизвестно!);

*l* – изменение длины нити при снятии одного витка;

*H*, *m*<sup>0</sup> – величины, измеренные в п.2 раздела «Измерения».

В результате получим:

$$
T^{2} = \frac{4\pi^{2}}{g} \left( l_{0} + m \cdot \frac{H}{m_{0}} \right) = \frac{4\pi^{2}}{g} \cdot \frac{H}{m_{0}} \cdot m + \frac{4\pi^{2}}{g} \cdot l_{0}.
$$
 (4)

Из (4) следует, что  $T^2$  линейно зависит от *m*, что позволяет применить для обработки метод наименьших квадратов (МНК) в рамках линейной модели:

$$
y = ax + b, \tag{5}
$$

где  $y = T^2$ ;  $a = \frac{4\pi^2}{g} \cdot \frac{H}{m_0}$ ,  $b = \frac{4\pi^2}{g} \cdot l_0$ . Обратим внимание, что величина  $x=m$ 

известна абсолютно точно, как этого и требует МНК.

Т.к. погрешности  $S_{T^2}$  различны (зависят от *Т*), то для обработки следует использовать МНК «с весами».

Применяя МНК<sup>\*</sup> в рамках линейной модели (5), найти оценки 7. коэффициентов а и b, а также оценки погрешностей  $S_a$  и  $S_b$ . Найти оценку ускорения свободного падения g по формуле

$$
g = \frac{4\pi^2}{a} \cdot \frac{H}{m_0},\tag{6}
$$

в которой с погрешностями измерены две величины: Н и а. Так как в (6) присутствуют только знаки умножения и деления, то для оценки погрешности S<sub>g</sub> можно использовать формулу

$$
\frac{S_g}{g} = \sqrt{\left(\frac{S_a}{a}\right)^2 + \left(\frac{S_H}{H}\right)^2}
$$

**8.** Построить график зависимости  $T^2$  от *m*, указать погрешности экспериментальных данных. Провести прямую (5), используя найденные оценки для *а* и *b*. Сделать вывод о соответствии предложенной модели и экспериментальных данных.

9. Из оценок коэффициента *b* и ускорения *g* оценить  $l_0$  по формуле

$$
l_0 = \frac{bg}{4\pi^2}
$$

Из полученного результата определить положение центра масс тела маятника.

10. Используя данные, полученные с помощью фотоэлектрического датчика, также оценить *g* (повторив пп. 5-9). В связи с тем, что при колебаниях датчик перекрывается грузом дважды за период: при прямом и обратном ходе маятника, период колебаний маятника равен  $T = 2 \cdot t_{\varphi}$ . Результаты записать в табл. 2.

<sup>.&</sup>lt;br>Формулы МНК можно найти в пособии И.В.Митин, В.С.Русаков «Анализ и обработка экспериментальных данных». Также можно воспользоваться программой расчета МНК, находящейся на сайте кафедры общей физики genphys.phys.msu.ru в разделе «Общий физический практикум».

## *Упражнение 2*. **Измерение угловой скорости вала электромотора постоянного тока в зависимости от приложенного к мотору напряжения**.

В данном упражнении для измерения угловой скорости вращения вала электромотора применяется метод бесконтактного измерения, состоящий в следующем: на оси вращения вала электромотора жестко закрепляется диск с отверстием, расположенным на его краю. При вращении диска отверстие периодически открывает световой пучок, направленный на фотодатчик. Тем самым фотодатчик генерирует последовательность импульсов, частота которых определяется частотой вращения диска.

Блок-схема установки, используемой в данном упражнении, изображена на рис.3, а внешний вид установки показан на рис.4.

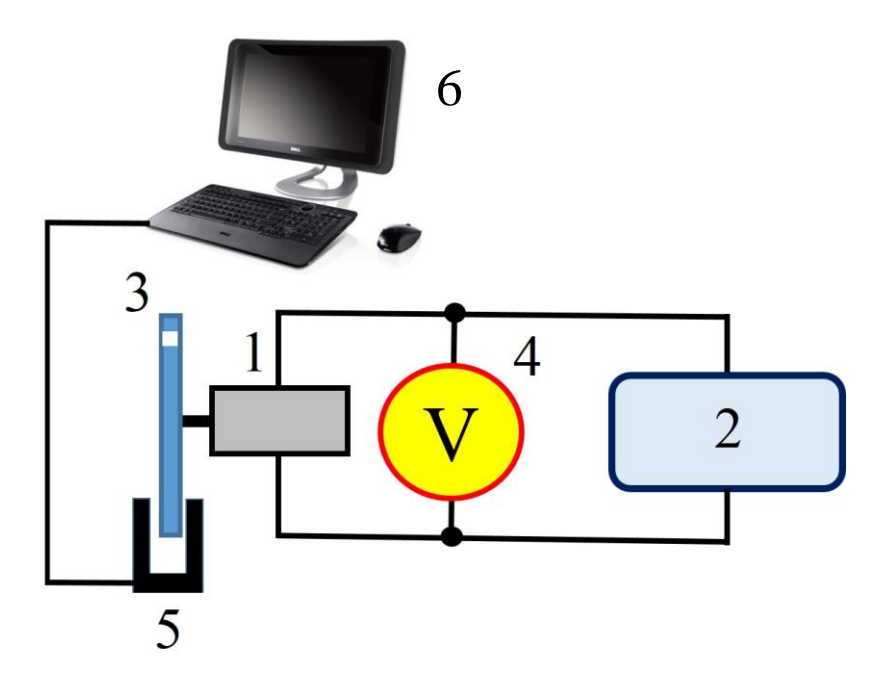

*Рис.3. Блок-схема установки для выполнения упражнения 2.*

Электромотор постоянного тока *1* питается от регулируемого блока питания *2*. На валу мотора укреплен легкий диск *3*, на краю которого **сделана щель. Щель** на диске *3* пересекает ось фотодатчика *5*, который формирует импульсы, поступающие в компьютер *6*. Напряжение на моторе измеряется вольтметром *4*.

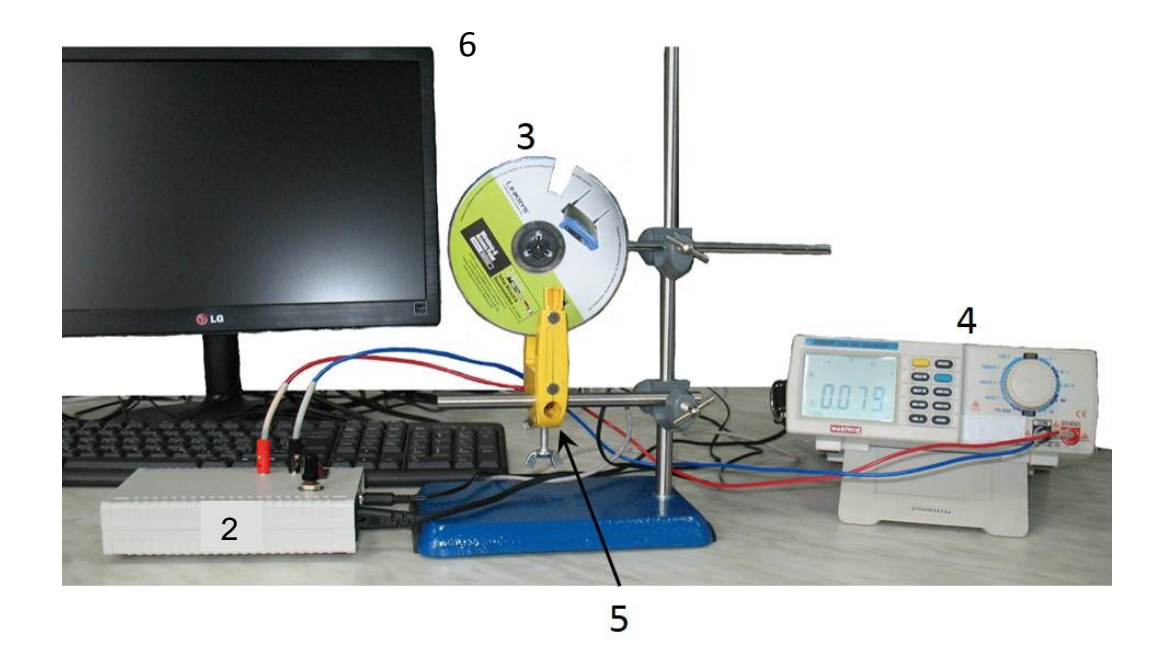

*Рис.4. Внешний вид установки.*

*Измерения* Результаты измерений и обработки заносятся в табл.3.

1. Собрать экспериментальную установку.

2. Запустить программу.

1

3. Удостовериться в том, что диск правильно установлен. Для этого, **вручную поворачивая диск вокруг его оси, убеждаемся в том, что в левом верхнем углу экрана периодически меняются значения «Open» и «Close»**.

4. Подать на мотор напряжение *U* ≥ 0,3 В и дождаться стабильного вращения диска.

5. Определить время одного оборота диска  $t_{\text{A}}^*$ .

Таблица 3

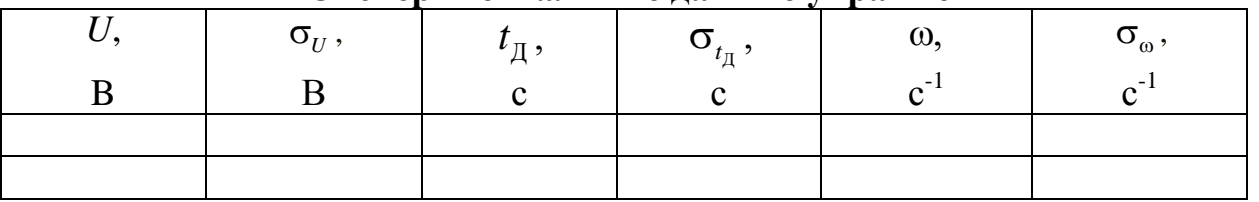

**Экспериментальные данные упражнения 2**

6. Изменяя напряжение на моторе с шагом 0,3 В до значения 1,8 В, снова провести измерения времени Д *t*

<sup>\*</sup> Методика измерений с помощью фотоэлектрического датчика описана в п.8 раздела «Проведения эксперимента» *упр.1*.

## *Обработка результатов*

1. Оценить погрешности  $\sigma_{t_{\pi}}$  и  $\sigma_{U}$ . Погрешность  $\sigma_{t_{\pi}}$  определяется непосредственно в программе. Для оценки  $\sigma_{\scriptscriptstyle U}$ мультиметров M9803R и MS8040 используйте табл. 4.

Таблица 4.

## **Погрешности для постоянного напряжения, измеренные**

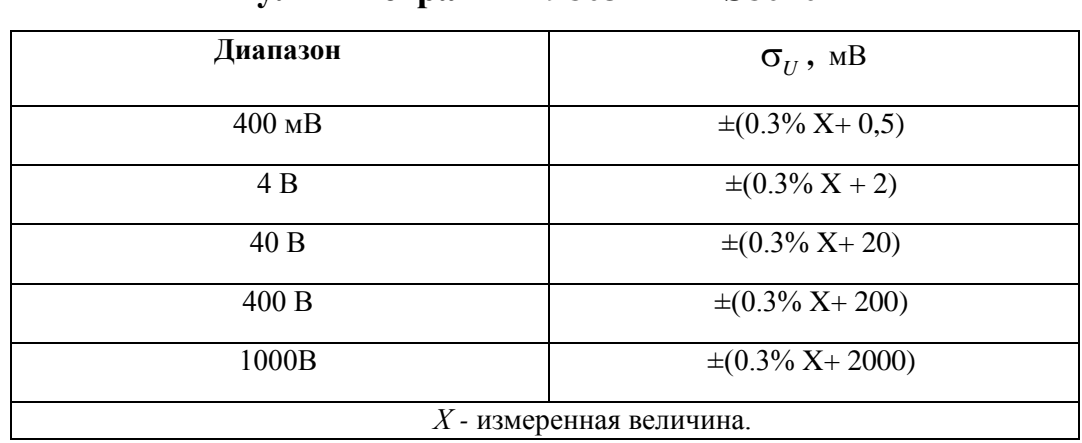

#### **мультиметрами M9803R и MS8040**

2. Вычислить угловую скорость вращения вала мотора Д 2 *t*  $\pi$  $\omega = \frac{2\pi}{\pi}$  и оценить

погрешность для всех значений *U.*

3. Построить зависимость  $\omega(U)$  с указанием погрешностей.